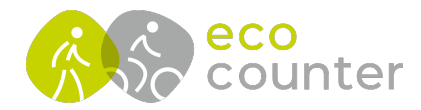

## **Verbindung zum Zählgerät herstellen**

- 1) Zählgerät mit Magnetstift aktivieren (Grünblinken des Kontaktpunktes)
- 2) Eco-Link for Android starten und ggf. Login-Daten eingeben
- 3-4) Suche nach aktiviertem Zählgerät starten und durch Anklicken Verbindung herstellen
- 5-6) PIN-Code 0000 eingeben, Verbindung zum Zählgerät hergestellt

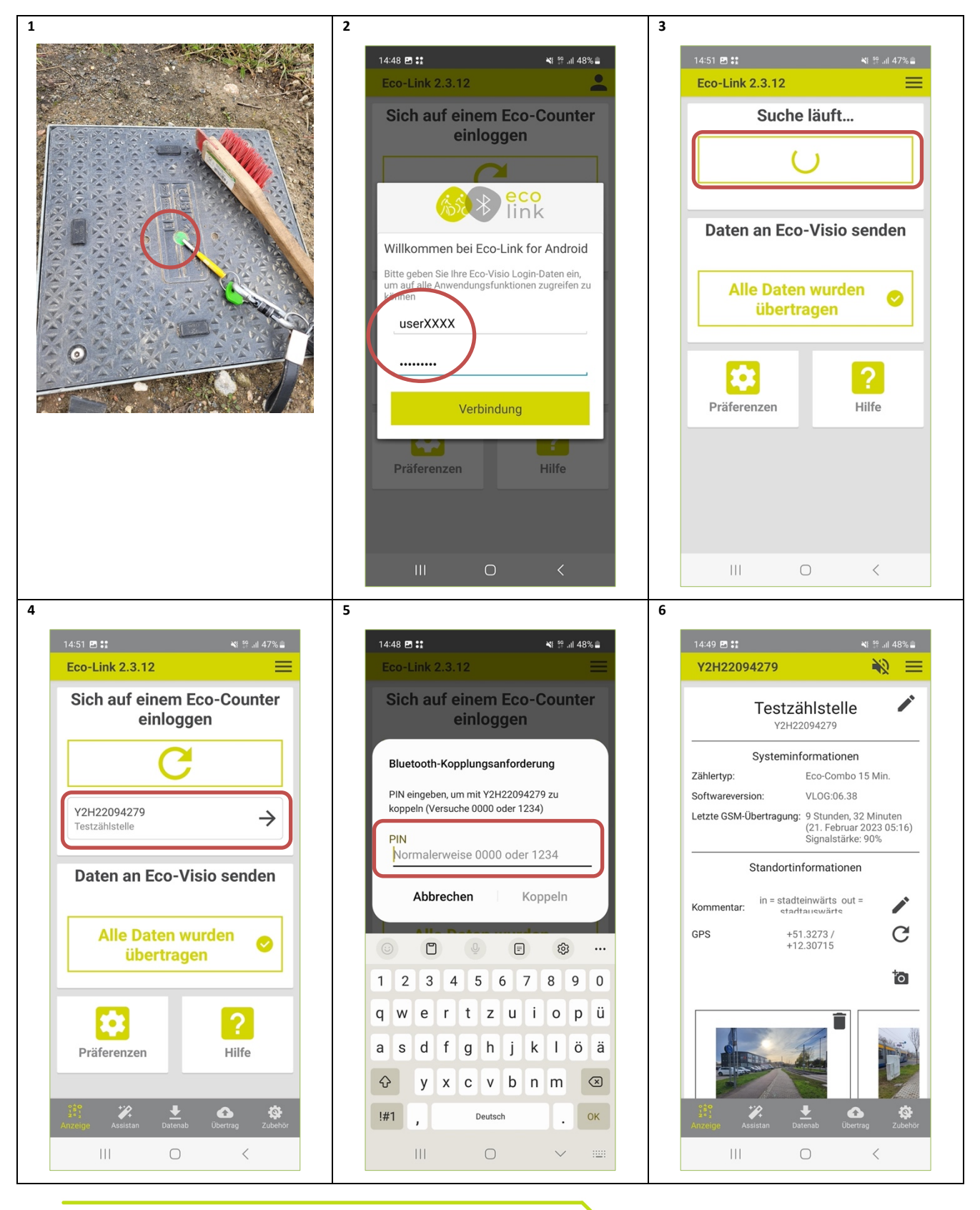

Geschäftsführer: Christophe Milon Sitz Köln: Amtsgericht Köln, HRB 86444 USt-ID-Nr. DE815625519

**ECO COUNTER GmbH** Worringer Str. 30 50668 Köln

Commerzbank Köln **BIC: COBADEFFXXX** IBAN: DE16370400440501045900

www.eco-counter.com